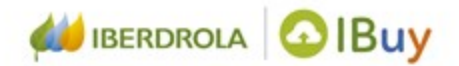

## **Fornecedores Ariba Network** Centro de Ajuda

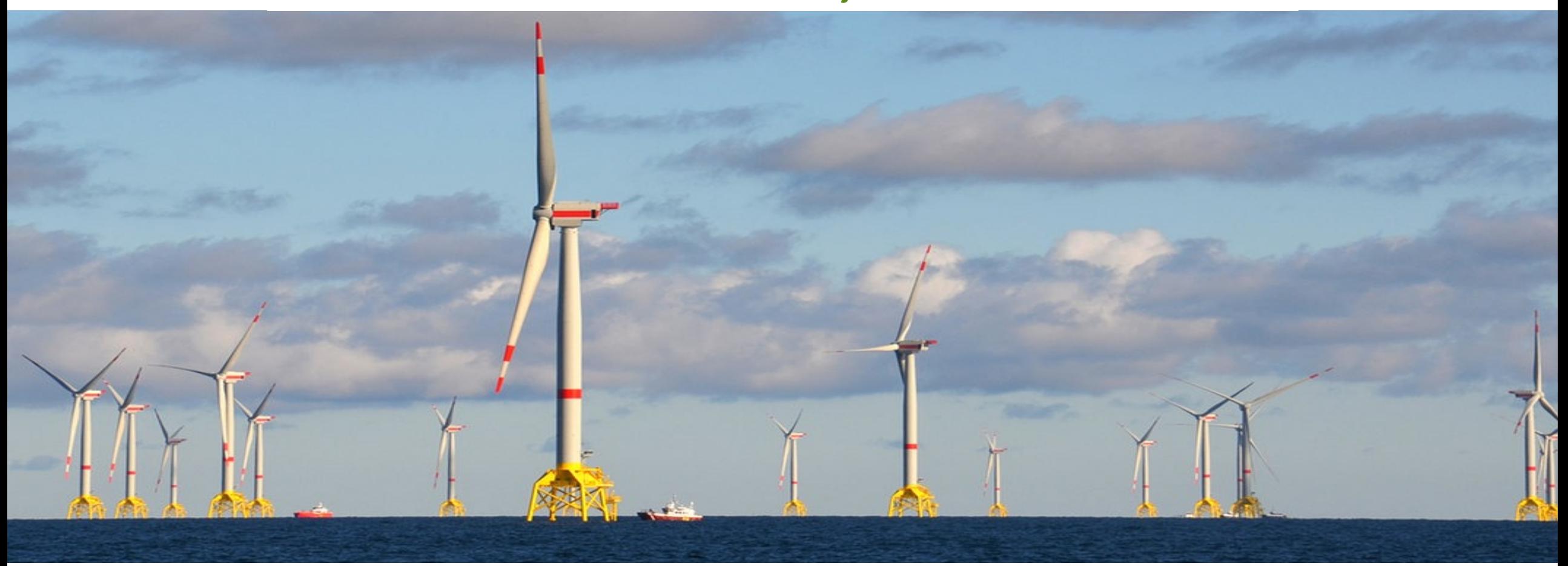

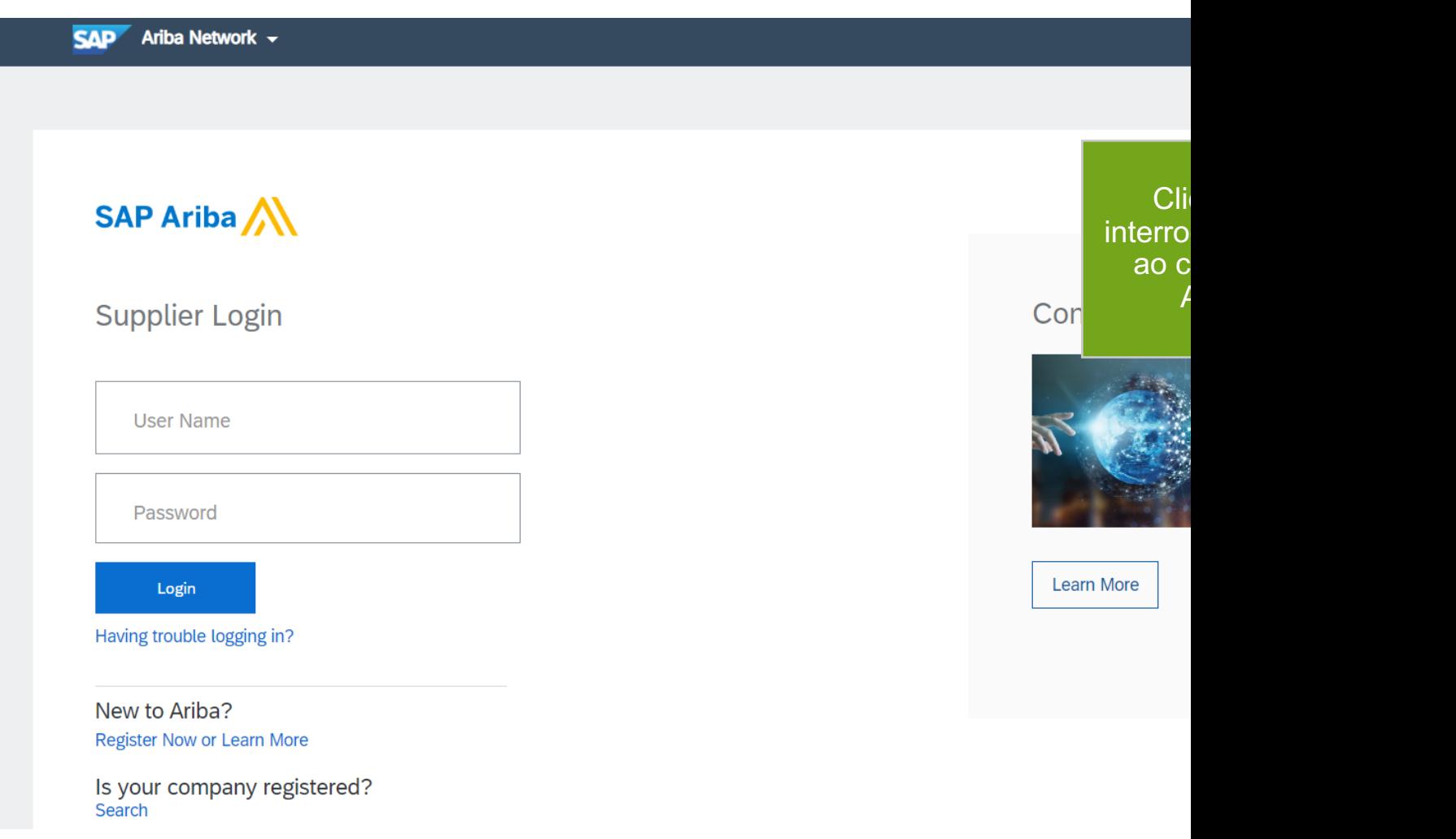

URL: https://service.ariba.com/Supplier.aw/125003080/aw?awh=r&awssk=J8

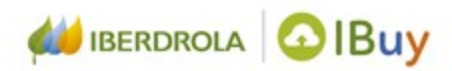

#### Também pode acessar ao centro de ajuda uma vez que a sessão começou.

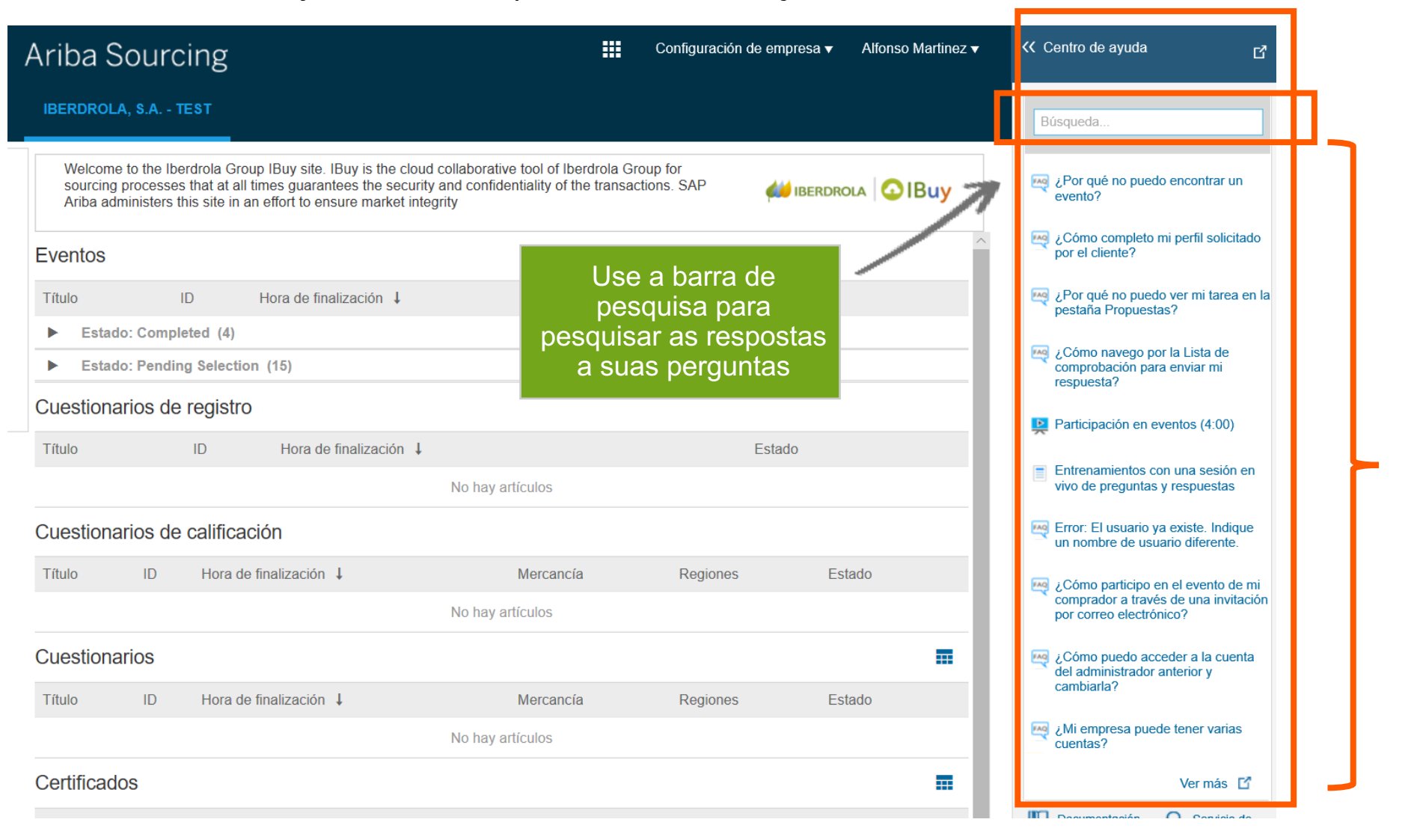

**Perguntas** frequentes (FAQ)

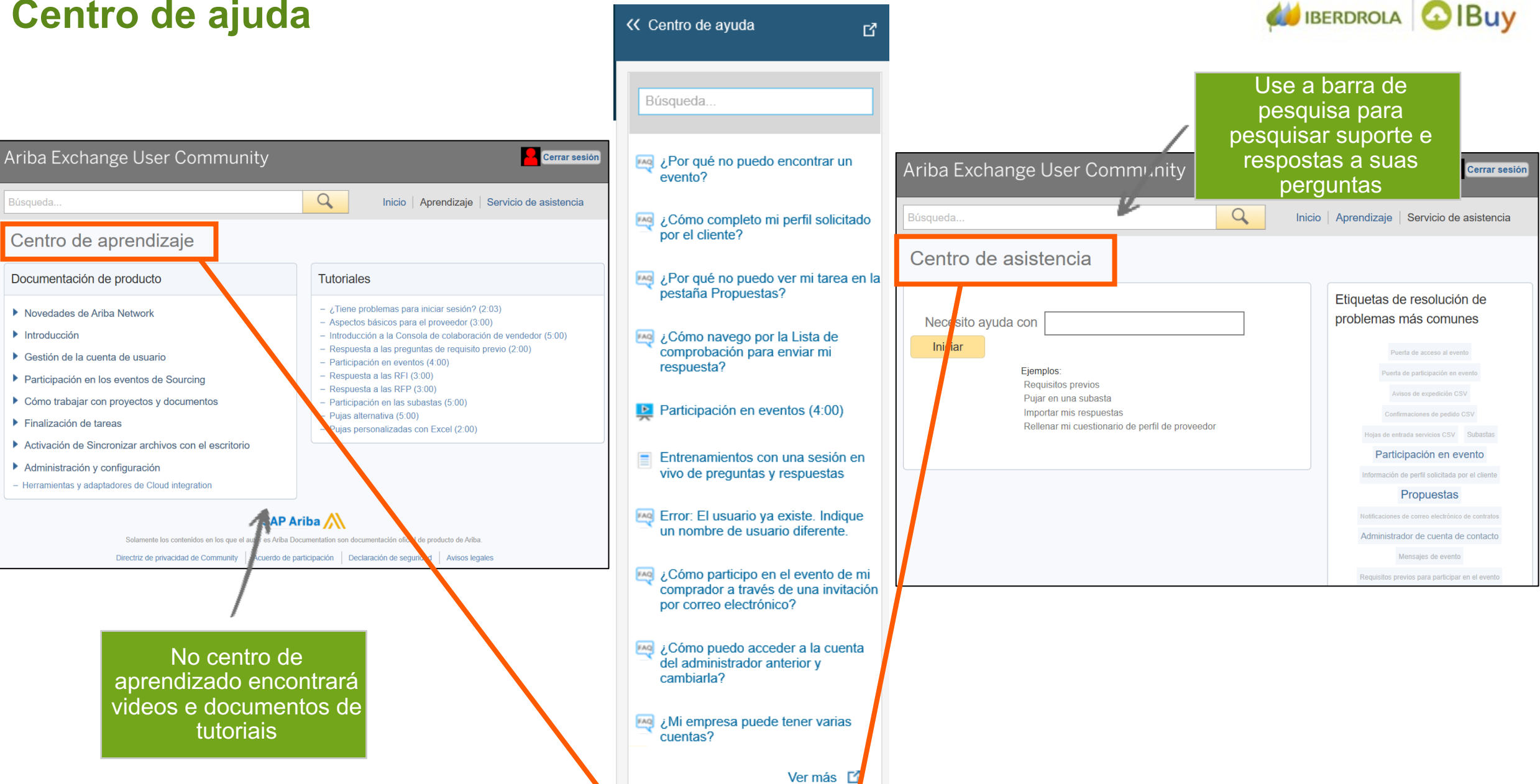

 $\bigcap$  Servicio de

**MT** Documentación

### **Obter ajuda telefônica**

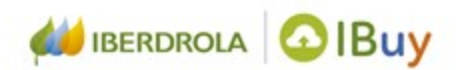

Ariba Exchange User Community Ariba Exchange User Community Búsqueda  $\alpha$ Búsqueda.. Inicio Q ¿Cómo participo en el evento de mi Búsqueda. Inicio comprador a través de una invitación por correo electrónico? Centro de asistencia Centro de asistencia  $\sqrt{M}$  *i*. Mi empresa puede tener varias cuentas? Necesito ayuda con telefono **E** Aspectos básicos para el proveedor  $(3:00)$ Actualizar Necesito ayuda con teléfono ¿Cómo registro una cuenta nueva? Iniciar FAQ ¿Cómo me pongo en contacto con SAP Ariba Customer Support como proveedor? ¿Qué versiones de navegador están Reasignación de cuenta Cómo crear y restablecer contraseñas certificadas para las soluciones de Inicio de sesión y restablecimiento de contraseña nube de SAP Ariba? Visualización de pedidos y facturas en SAP Ariba Supplier Registrarse como us Registro Cómo crear y restablecer Cómo registrarse como proveedor en Ariba Network contraseñas Cómo responder a una comunicación 2. Escreva "telefone" para 1. Vá para o centro de  $\blacktriangleleft$  1 2  $\blacktriangleright$ procurar ajuda telefônica. ajuda Pode escrever também aqui ¿No encuentra lo que busca? Déjenos ayudarle. Ver más <sup>[4]</sup> qualquer duvida para procurar a Seleccione su preferencia para la comunicación informação. teléfono<br>S teléfono Tiempo de espera estimado en minutos: 35 ¿No puede inicial sesión? ¡Deje que teléfono le ayude nos! **A** Servicio de Documentación 3. Clique em "**Obter ajuda pelo telefone**"

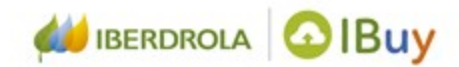

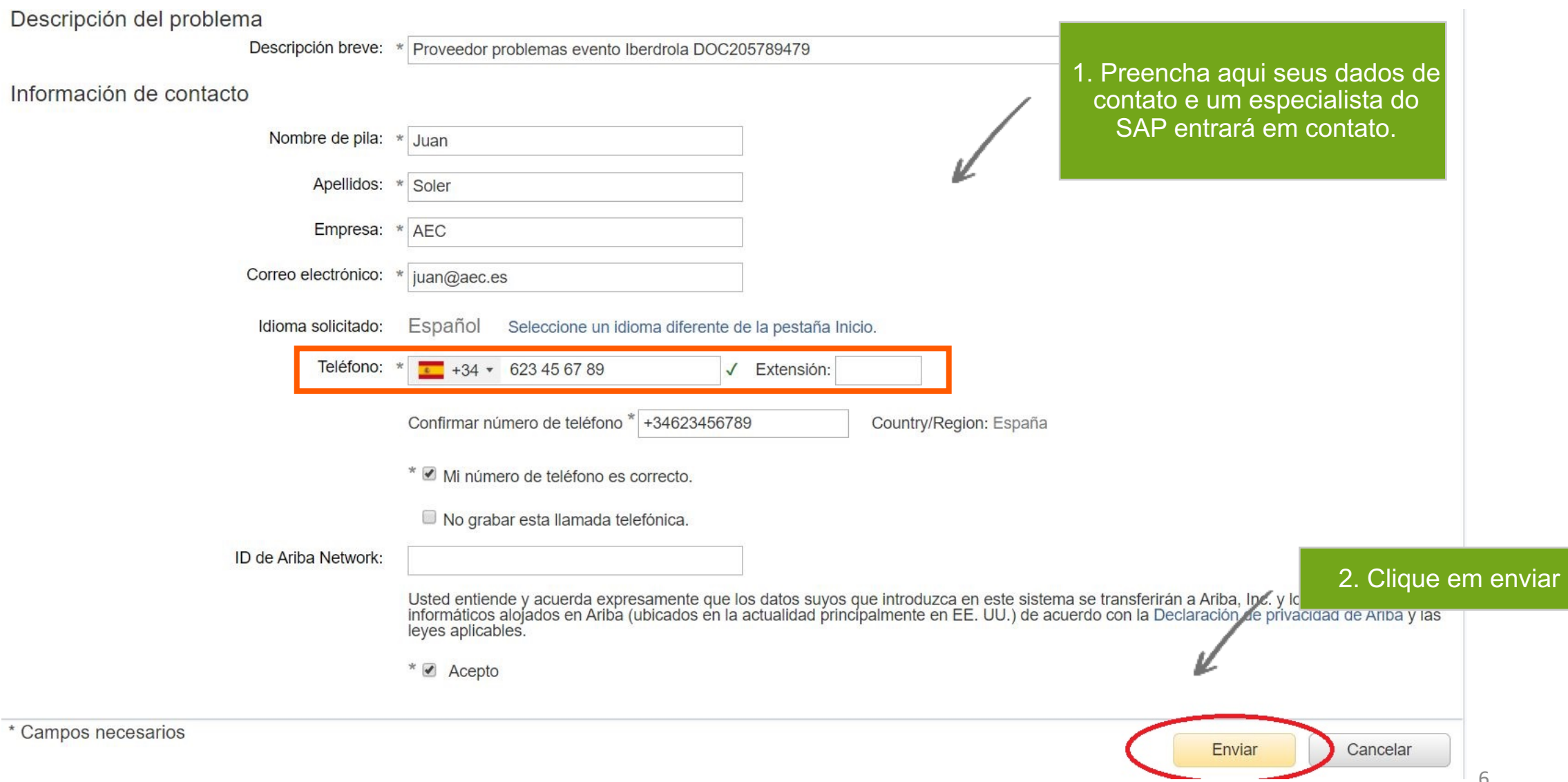

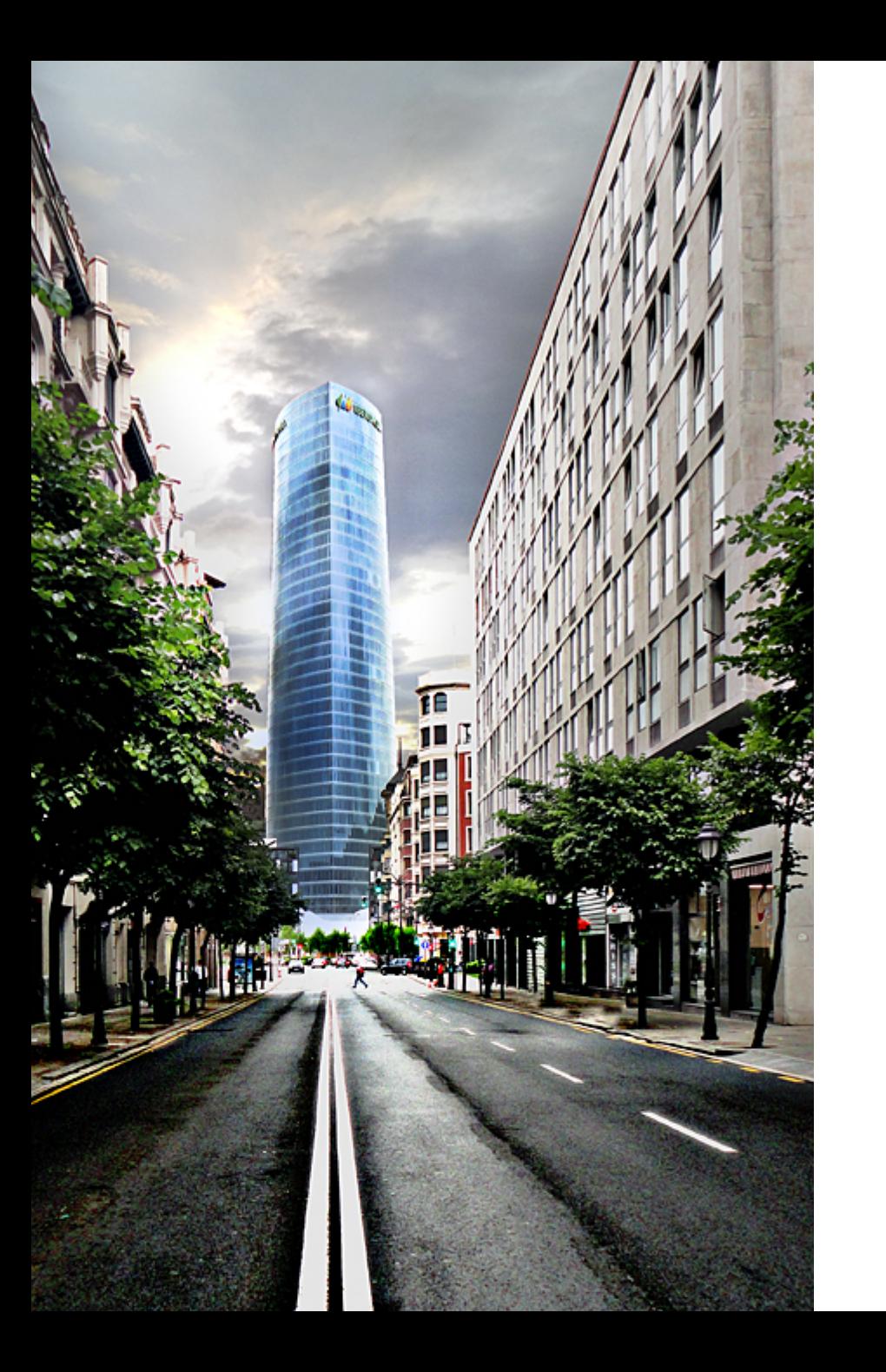

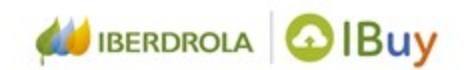

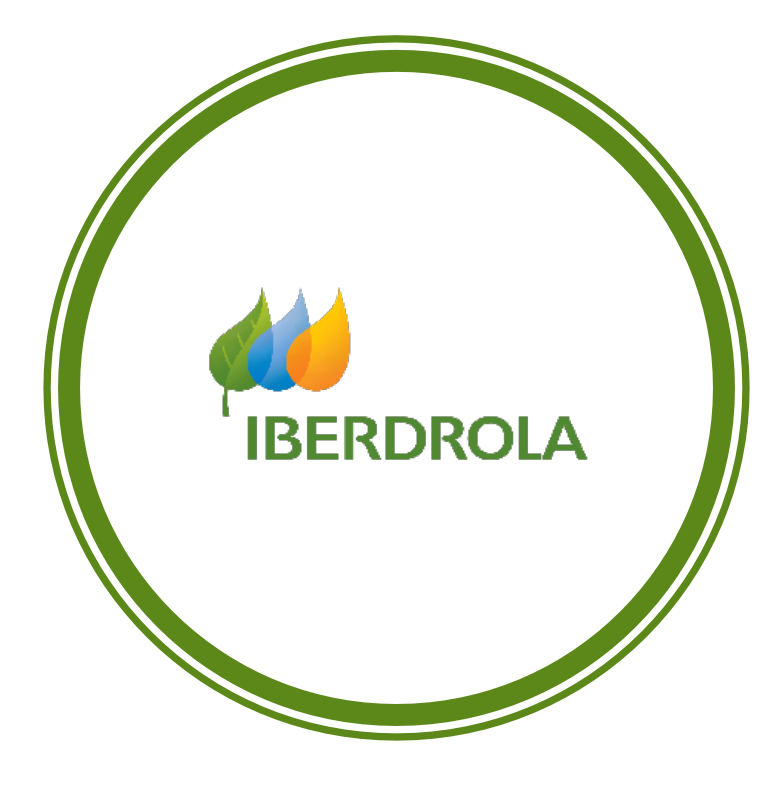